# **UPGRADE - IC2 NRD-525 EPROM, version CBO V1.5 .**

## **5 filters IF selection and 11 tuning steps.**

#### **( Ch. BOURRIER June 2004) https://nrd525.qrvradio.fr/NRD525En.htm QRV@wanadoo.fr**

#### **DESCRIPTION, INFORMATION AND PRECAUTIONS**

(This EPROM is a modification of the 7DEJD0072B version, including RS232, RTTY functions).

#### **All functions of the V1.4 version are included:**

- You can use the 5 filters with the original WIDE BAND (>12KHz) when all optional filters are installed. ("BANDWIDTH" lit alone when this filter is selected).
- There is a read/write instruction "B4" for use this filter with RS-232 interface.
- A "J1" RS-232 command displayed your personals parameters on the RS-232 (version, JRC serial number and name).
- The MEMO  $\theta$  function indicates the EPROM version and the JRC serial number.

#### **New V1.5 version functions:**

• **You can use 11 tuning steps by pressing the RUN, <DOWN and UP> keys:** 

**10Hz - 100Hz - 1KHz - 5KHz - 6,25KHz - 9KHz** *(or 8,33KHz)* **- 10KHz - 12,5KHz - 15KHz - 25KHz - 50KHz.** 

- **The speed rotation of the central tuning knob is proportional for the 10Hz and 100Hz fine steps, as before. The speed is linear for the 9 others steps.**
- Now, the central tuning knob, the **EDOWN** UP> keys and SWEEP function works with the same tuning steps, **in all modes.**

*=> This unique EPROM is a copy protected and you have advantages for the news upgrades.*

#### **Check the package content:**

 $\Box$  This notice (4 pages),  $\Box$  A  $\frac{1}{2}$  page questionnaire,

 $\Box$  CPU 2764 EPROM labeled **CBO V1.5** (this EPROM is tested OK before sending).

----------------------------------------------------------------------------------------------------------------------------------------------

**If you encounter technical problems, contact a qualified technician or a professional assistance. Some interventions are delicate.** 

**The author doesn't assume any responsibility about the following procedure, neither for any consequent damage or problem. You make this modification on your risk and responsibility.** 

### **Before starting work, be sure to remove the power cable and all cables.**

### **Do not remove any part witch does not need to be removed.**

### **Use adapted tools.**

**Warning !** This symbol indicates a particular precaution, or component sensitive to electrostatic discharge. => Before handling any components, be sure to wear an anti-static wrist strap or touch a grounded object.

# **=> WARNING : the contents in the preset memory may be lost after these operations.**

# **TABLE OF CONTENTS**

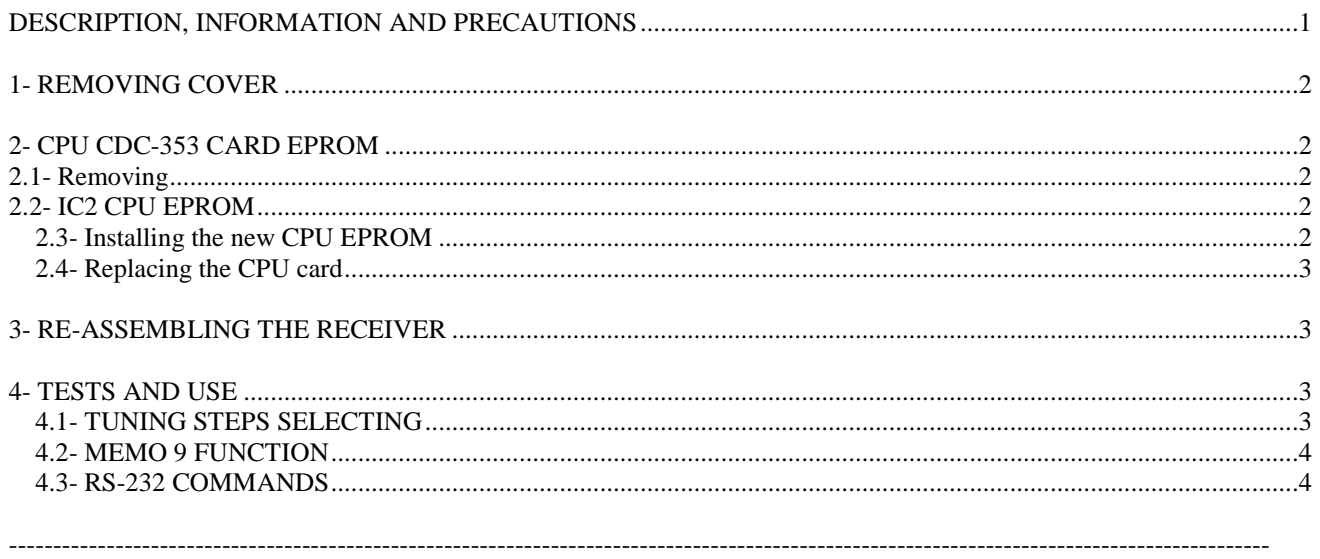

#### **1- REMOVING COVER**

□ Disconnect all cables.

 $\Box$  Remove the upper cover slowly by loosening 4 screws, taking care not to break the speaker wires.

 $\square$  Remove the speaker connector (on the IF-AF AMP CAE-182 card).

#### **2- CPU CDC-353 CARD EPROM**

#### **2.1- Removing**

□ Locate the CPU CDC-353 card and remove it (insert the removal lever or a small screwdriver into the holes at both corners of the card).

### **2.2- IC2 CPU EPROM**

Locate the 2764 IC2 EPROM on the CPU CDC-353 card:

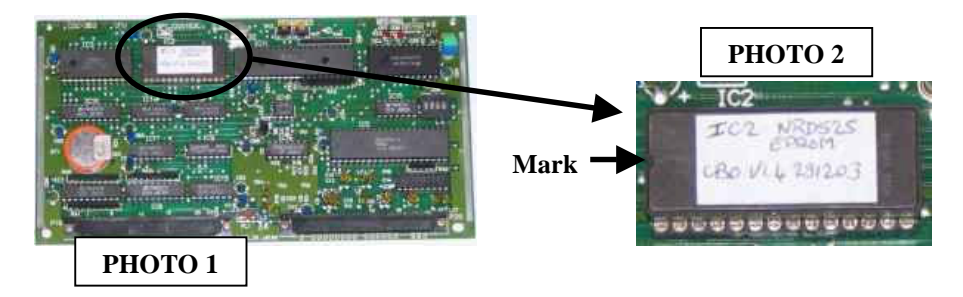

 $\triangle$  If the EPROM is already on a socket, carefully extract it.

#### **2.3- Installing the new CPU EPROM**

- $\square$   $\triangle$  Carefully insert the new CBO V1.5 EPROM into the socket with the mark in the correct orientation (near the IC3 RAM, see PHOTOS 1 and 2).
- **The EPROM fits only in one correct orientation.**

**Other orientation or incorrect installation damage EPROM or CPU card !!** 

#### **2.4- Replacing the CPU card**

 $\square$  Put back the card to the original position by securely inserting it along the rails.

#### **3- RE-ASSEMBLING THE RECEIVER**

- $\Box$  Make sure all the cards are seated properly in theirs slots.
- $\square$  Reconnect the speaker connector on the IF-AF AMP CAE-182 card.
- $\Box$  Mount the upper cover and the 4 screws.

 $\square$  Connect the power cable and turn ON the power.

**The receiver should instantly work, if not, SHUTDOWN THE RECEIVER AND DISCONNECT THE POWER CABLE. Check all procedures. Make sure the cards are seated properly in theirs slots.** 

----------------------------------------------------------------------------------------------------------------------------------------------

#### **4- TESTS AND USE**

- $\Rightarrow$  11 tuning steps can be used with the RUN and  $\leq$ DOWN UP $>$  keys.
- $\Rightarrow$  The MEMO 9 command indicates the EPROM version and the serial number on the NRD-525 display.
	- $\Rightarrow$  The "J1" command displayed your personals parameters on the RS-232.

#### **4.1- TUNING STEPS SELECTING**

 $\square$  Set your receiver frequency at 10MHz, for example.

 $\Box$  With a first pressing on the RUN key, the actual tuning step is indicated on the display as below:

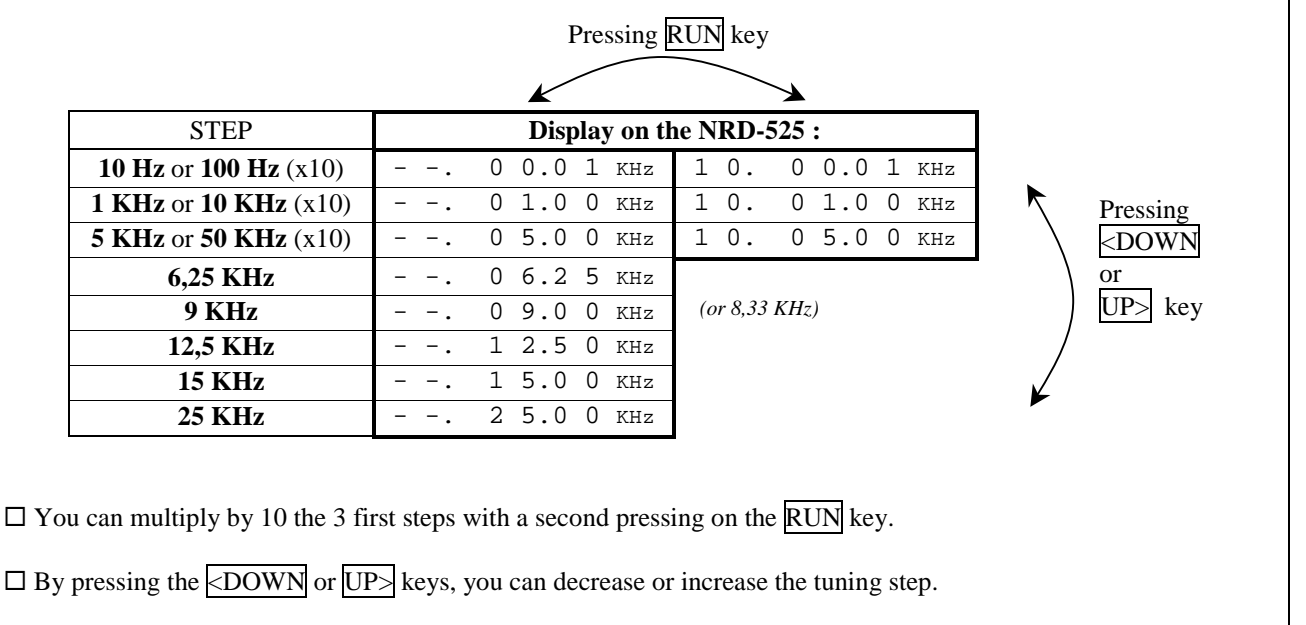

 $\Box$  This step display is cleared when you turn the tuning knob or if you press the FREQ, CHANNEL, CLR, <MODE>, CLOCK, SCAN or SWEEP key.

#### **4.2- MEMO 9 FUNCTION**

#### **This function indicates the EPROM version and the serial number.**

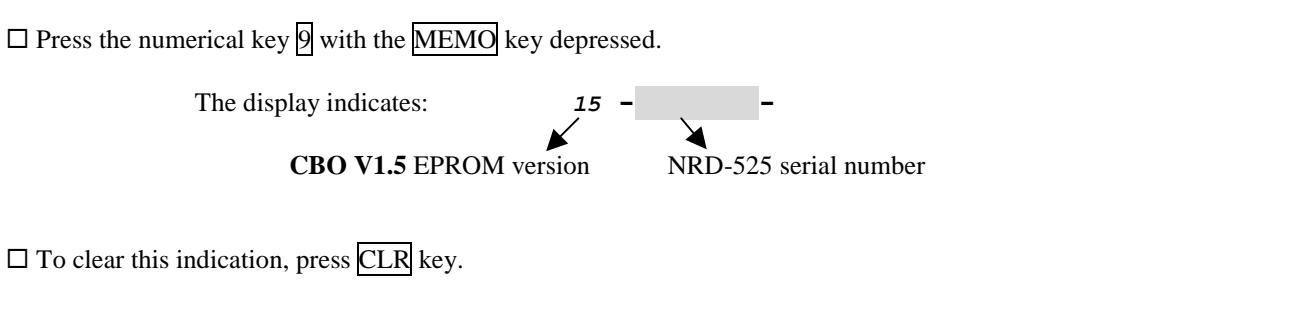

----------------------------------------------------------------------------------------------------------------------------------------------

# **ONLY IF YOU HAVE THE CMH-532 or CBO-232 RS-232 OPTION:**

#### **4.3- RS-232 COMMANDS**

Connect the NRD-525 RS-232 on an external device or computer and use a terminal program or other (300 or 1200 Bauds, 8 bits, 1 STOP bit, without parity, referring to the CMH-532 or CBO-232 manual).

On the terminal, send "H1" string. The display on the NRD-525 indicates *"REMOTE"* and the LOCK LED is lit.

#### **If you sent "J1" string, the NRD-525 responds on the terminal:**

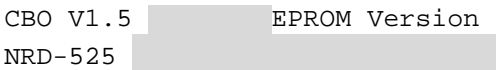

Send "H0" string. On the NRD-525, the indication of *"REMOTE"* disappears and the LOCK LED goes out.

----------------------------------------------------------------------------------------------------------------------------------------------

**https://nrd525.qrvradio.fr/NRD525En.htm**

**QRV@wanadoo.fr**